## **Using the RESTifier Behind a Proxy**

E2E SAP RESTifier 2.0Since SAP RESTifier version 2.0, the proxy must change the **base href** in all HTML files, if you run the RESTifier behind a transparent proxy. For earlier versions of the RESTifier, this is not necessary, because they have relative URLs.

In the HTML file you have the **href** attribute of the **base** tag:

<base href="/">

You have to add your proxy URI path prefix here. If your proxy has e.g. the URI path prefix /saprestifi er, the proxy has to change the base tag to:

```
<base href="/saprestifier ">
```
Configuring your Apache proxy, you can use the following rule to add the prefix:

```
AddOutputFilterByType SUBSTITUTE text/html
Substitute "s|<br/> <br/> <br/> <br/> <br/> <br/>Substitute "s|<br/><br/>independently and interface in \frac{1}{2}
```
## <span id="page-0-0"></span>Example Apache Configuration

Find below an example Apache configuration for two parallel SAP RESTifier installations:

```
LoadModule alias_module modules/mod_alias.so
LoadModule filter_module modules/mod_filter.so
LoadModule substitute_module modules/mod_substitute.so
LoadModule authn_core_module modules/mod_authn_core.so
LoadModule authn_file_module modules/mod_authn_file.so
LoadModule authz_user_module modules/mod_authz_user.so
LoadModule auth_basic_module modules/mod_auth_basic.so
Listen 0.0.0.0:443
<VirtualHost 0.0.0.0:443>
DocumentRoot "/opt/bridge/data/proxies/htdocs" 
SSLEngine On
SSLCertificateFile "/opt/bridge/data/proxies/conf/services.e2ebridge.
com_cert.pem"
SSLCertificateKeyFile "/opt/bridge/data/proxies/conf/services.e2ebridge.
com_key.pem"
RedirectMatch ^/saprestifier$ /saprestifier/
ProxyPass /saprestifier/ http://sap.e2e.ch/
ProxyPassReverse /saprestifier/ http://sap.e2e.ch/ 
<Location /saprestifier>
AddOutputFilterByType SUBSTITUTE text/html
Substitute "s|<br/>base href=\"/\">|<br/>sbase href=\"/saprestifier/\">|i"
# Example for basic authentication with file base user storage
AuthType Basic
AuthName "RESTifier for SAP"
AuthBasicProvider file
AuthUserFile "/opt/bridge/data/proxies/sap.auth"
Require valid-user
</Location>
</VirtualHost>
```
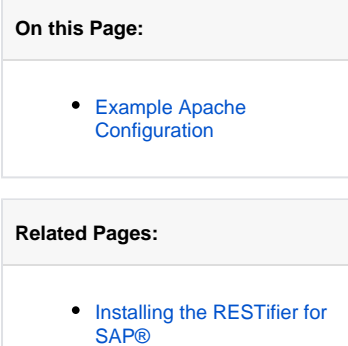